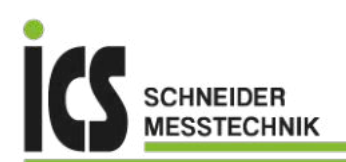

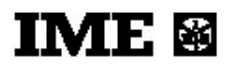

# **BEDIENUNGSANLEITUNG**

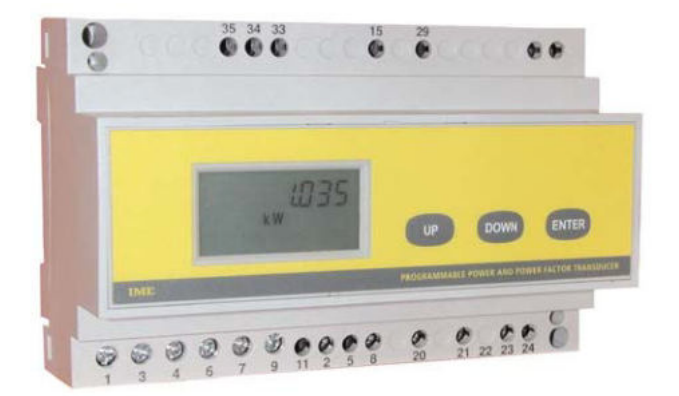

# **Programmierbarer Messumformer TEMA fP**

ICS Schneider Messtechnik GmbH Briesestraße 59 D-16562 Hohen Neuendorf / OT Bergfelde

Tel.: 03303 / 504066 Fax: 03303 / 504068 info@ics-schneider.de www.ics-schneider.de

#### **Inhaltsverzeichnis**

- 1 Verwendung<br>2 Sicherheitshi 2 Sicherheitshinweise<br>3 Lieferumfang 3 Lieferumfang<br>4 Technische B 4 Technische Beschreibung<br>4.1 Typenübersicht / Bestellnu 4.1 Typenübersicht / Bestellnummer<br>4.2 Programmierbare Parameter Programmierbare Parameter 4.3 Eingänge und Ausgänge 5 Abmessungen<br>6 Anschlussbilde **Anschlussbilder** 7 Ablesung<br>7.1 Ablesewir 7.1 Ablesewinkel<br>8 Bedienung / / 8 Bedienung / Anzeigemodus 9 Programmierung /Programmiermodus 9.1 Allgemein<br>9.2 Kennwort 9.2 Kennwort 1000 (Allgemeine Parameter)<br>9.2.1 Netzart 9.2.1 Netzart<br>9.2.2 Integrat 9.2.2 Integrationszeit für Leistungsmittelwert<br>9.2.3 Messgröße für Leistungsmittelwert 9.2.3 Messgröße für Leistungsmittelwert<br>9.2.4 Rücksetzen des max. Leistungsmit 9.2.4 Rücksetzen des max. Leistungsmittelwertes<br>9.2.5 Setzen des Analogausganges 9.2.5 Setzen des Analogausganges<br>9.2.6 Setzen der Messgröße 9.2.6 Setzen der Messgröße<br>9.2.7 Parameter: Anfangswe 9.2.7 Parameter: Anfangswert<br>9.2.8 Parameter: Endwert
- 9.2.8 Parameter: Endwert<br>9.2.9 Stromwandlerüberse
- 9.2.9 Stromwandlerübersetzung<br>9.2.10 Spannungswandlerüberset 9.2.10 Spannungswandlerübersetzung
- 
- 9.3 Kennwort 5000 (Feinabgleich Anfangswert)<br>9.4 Kennwort 6000 (Feinabgleich Endwert)
- 9.4 Kennwort 6000 (Feinabgleich Endwert)<br>9.5 Kennwort 7000 (Rücksetzung auf Werk 9.5 Kennwort 7000 (Rücksetzung auf Werkseinstellung)

#### **1 Verwendung**

Der programmierbare Messumformer **TEMA fP** setzt eine frei wählbare Messgröße (Wirkleistung, Blindleistung, Scheinleistung, Leistungsfaktor oder Frequenz) eines elektrischen Netzes in ein galvanisch getrenntes Analogsignal um. Je nach Anschluss des Gerätes kann im 3- oder 4-Leiter Drehstromnetz sowie im Wechselstromnetz gemessen werden. Die LCD-Anzeige erlaubt die Kontrolle der eingestellten Parameter und Anzeige der Momentanwerte. Das Gerät kann direkt bis 500V (Drehstromnetz; Phase - Phase) angeschlossen werden, bzw. über Spannungswandler betrieben werden. Der Anschluss erfolgt in Verbindung mit externen Stromwandlern, gem. Anschlussbild. Der Nennstrom beträgt 1A oder 5A (je nach Modell). Die Wandlerübersetzungen lassen sich programmieren, so dass die Primärwerte direkt angezeigt werden. TEMA fP ist für die Montage auf DIN-Hutschiene 35mm geeignet.

#### **2 Sicherheitshinweise**

Der programmierbare Messumformer **TEMA fP** benötigt keine speziellen elektrischen oder mechanischen Installationsvorbereitungen. Die Einbaulage (Neigungsgrad) hat keinen Einfluss auf die Funktion.

Der Anschluss erfolgt gem. Anschlussbild. Falschanschluss führt zu erheblichen Anzeigefehlern, es können sogar Beschädigungen des Gerätes auftreten. Bevor das Gerät in Betrieb genommen wird, muss sichergestellt sein, dass die örtlichen Netzverhältnisse mit den Angaben auf dem Typenschild übereinstimmen. Das Gerät benötigt eine Hilfsspannungsversorgung (SUPPLY – Anschluss 20 und 21). Verwenden Sie vorzugsweise abgeschirmte Kabel. Überzeugen Sie sich, dass die Anschlussleitungen nicht beschädigt und während der Verdrahtung des Gerätes spannungsfrei sind.

Eine Reparatur am geöffneten Gerät unter Spannung darf nur von einer Fachkraft vorgenommen werden, die mit den damit verbundenen Gefahren vertraut ist. Kondensatoren im Gerät können noch geladen sein, selbst wenn das Gerät von allen Spannungsquellen getrennt wurde.

**3 Lieferumfang**

Tema fP Bedienungsanleitung

# **4 Technische Beschreibung**

#### 4.1 Typenübersicht / Bestellnummer

Die Messumformer können mit verschiedenen Hilfsspannungen und Eingangsströmen bezogen werden:

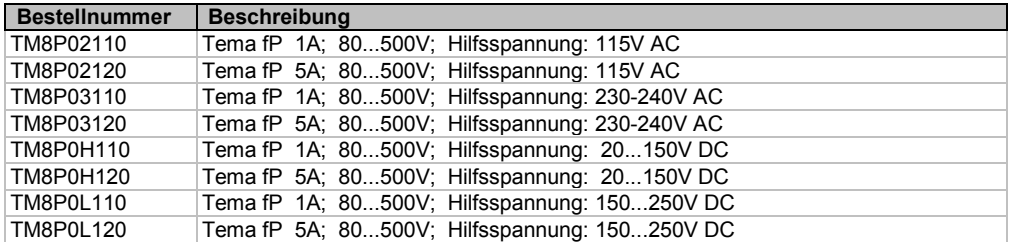

## 4.2 Programmierbare Parameter

- Kennwort 1000: Netzart, Leistungsmittelwert, Messgröße, Analogausgang

- Kennwort 2001: externe Strom- und Spannungswandlerübersetzungsverhältnisse

- Kennwort 5000: Feinabgleich des Anfangswertes

- Kennwort 6000: Feinabgleich des Endwertes

- Kennwort 7000: Rücksetzen auf Werkseinstellung

#### 4.3 Eingänge und Ausgänge

# **Eingänge**

Das Gerät kann sowohl im Wechselstromnetz als auch im Drehstromnetz (3- oder 4-Leiter) eingesetzt werden. Die Auswahl der Netzart wird durch zwei Parameter festgelegt:

- a) durch die Programmierung.
- b) durch den Anschluss gem. Schaltbild:

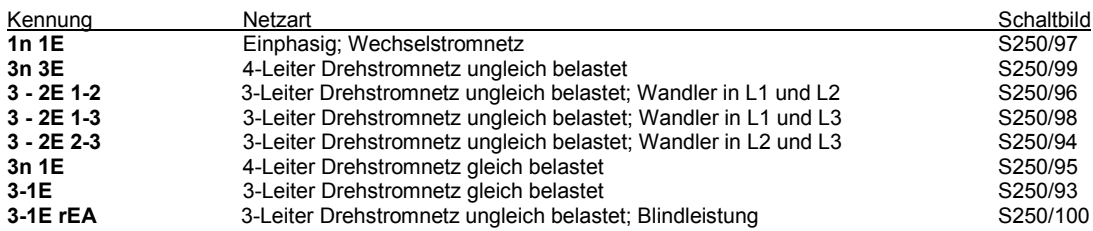

Achtung! Falschanschluss führt zu erheblichen Anzeigefehlern, es können sogar Beschädigungen des Gerätes auftreten. Bitte kontrollieren Sie, dass die Programmierung der Netzart mit dem gewählten Anschluss (gem.Schaltbild) übereinstimmt. Ferner müssen die Wandlerübersetzungen für Stromwandler bzw. Spannungswandler am Gerät programmiert werden.

#### **Hilfsspannung (SUPPLY)**

Die Hilfsspannung (Versorgungsspannung, aux. supply) muß mit der Kennzeichnung auf dem Typenschild übereinstimmen. Anschluss: 20 und 21

#### **Ausgang**

Der Ausgang kann als Stromsignal (mA) oder als Spannungssignal (V) konfiguriert werden.

Bei der Programmierung als Stromausgang (mA) müssen die Klemmen 12 (+) und 13 (-) verwendet werden. Die Klemmen 14-15-17 bleiben frei.

Bei der Programmierung als Spannungsausgang müssen die Klemmen 12 (+) und 15 (-) verwendet werden. Ferner muss eine Brücke zwischen den Klemmen 14 und 17 gesetzt werden. Vorzugsweise sollte eine geschirmte Leitung verwendet werden.

ACHTUNG! Bitte kontrollieren Sie, dass die Programmierung des Ausgangssignals mit den verwendeten Klemmen übereinstimmt. Ferner muss die Messgröße, der Anfangswert und der Endwert am Gerät programmiert werden.

# **5 Abmessungen**

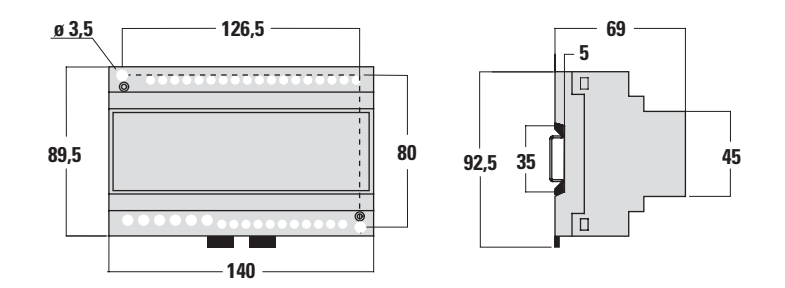

#### **6 Anschlussbild (Analogausgang)**

- Bei Stromausgang müssen die Klemmen 12 (+) und 13 (-) verwendet werden. Die Klemmen 14-15-17 bleiben frei.
- Bei Spannungsausgang müssen die Klemmen 12 (+) und 15 (-) verwendet werden. Ferner muss eine Brücke zwischen den Klemmen 14 und 17 gesetzt werden.

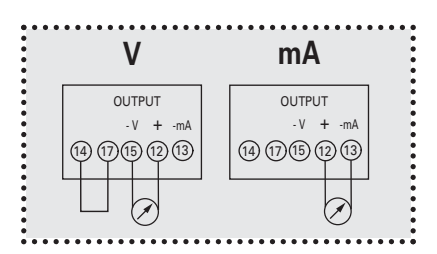

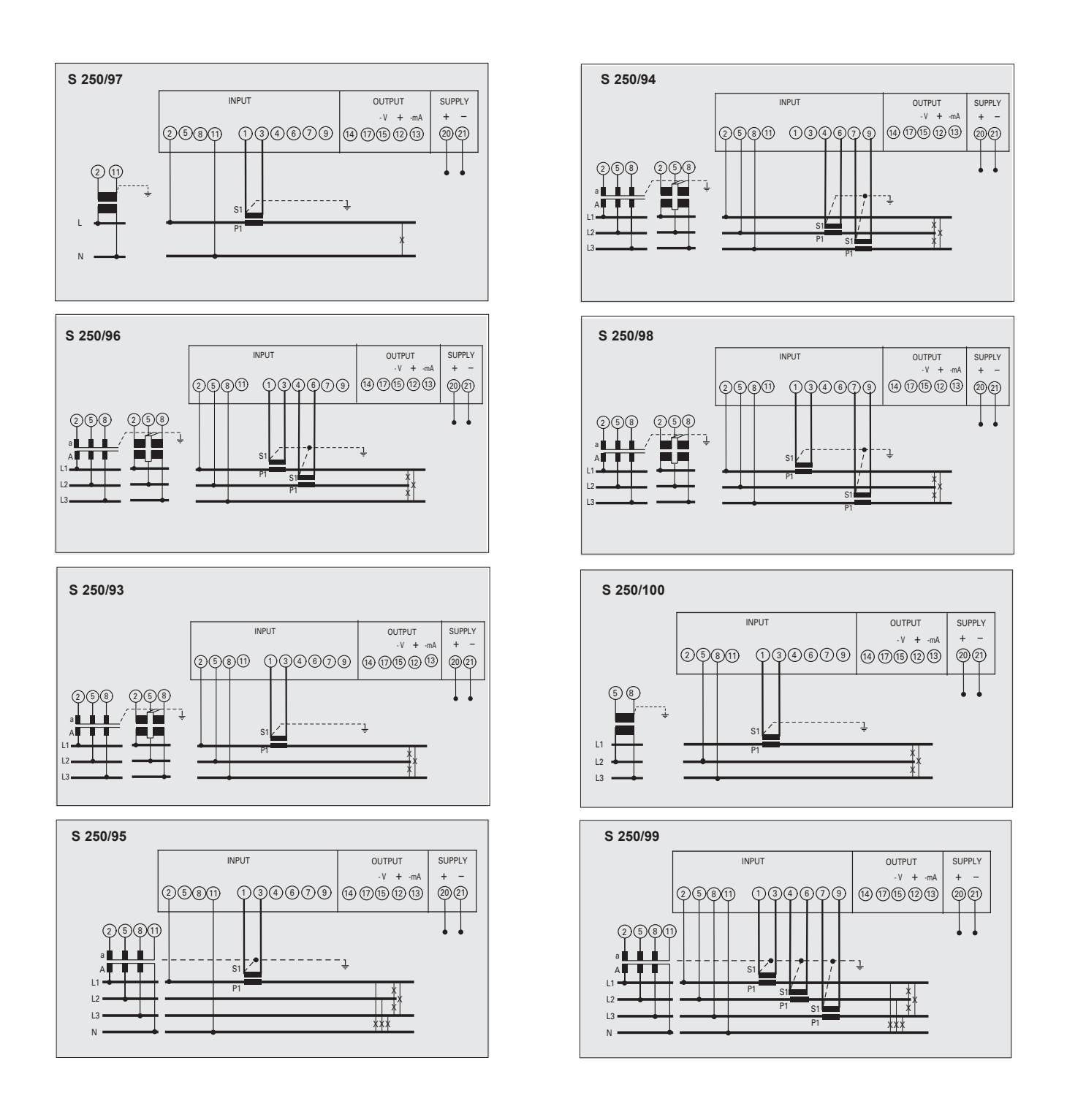

# **7 Ablesung**

# 7.1 Ablesewinkel

Der Ablesewinkel **Bediener – Gerät** sollte max. 45° betragen (gem. Zeichnung).

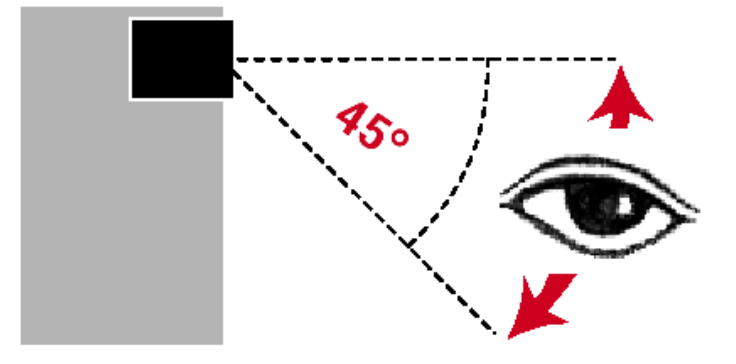

# **8 Bedienung / Anzeigemodus**

Nach Einschalten der Hilfsspannung befindet sich das Gerät im Betriebs-/Anzeigemodus. Das Gerät bleibt auf der angewählten Anzeigeseite, solange die Tasten nicht nochmals betätigt werden.

- Mit der Taste **ENTER** können die einzelnen Hauptanzeigeseiten angewählt werden.
- Mit den Tasten **UP** bzw. **DOWN** können die einzelnen Unteranzeigeseiten angewählt werden:
	- Wirkleistung (1 = Leistung L1; 2 = Leistung L2; 3 = Leistung L3) - Blindleistung (1 = Leistung L1; 2 = Leistung L2; 3 = Leistung L3)
	- Scheinleistung (1 = Leistung L1; 2 = Leistung L2; 3 = Leistung L3)
	- Leistungsfaktor  $(1 = cos\varphi L1; \quad 2 = cos\varphi L2; \quad 3 = cos\varphi L3)$
- Durch gleichzeitiges Drücken der Tasten **DOWN** und **ENTER** wird der Programmiermodus gestartet.

Folgende Anzeigeseiten können je nach einprogrammierter Netzart gewählt werden:

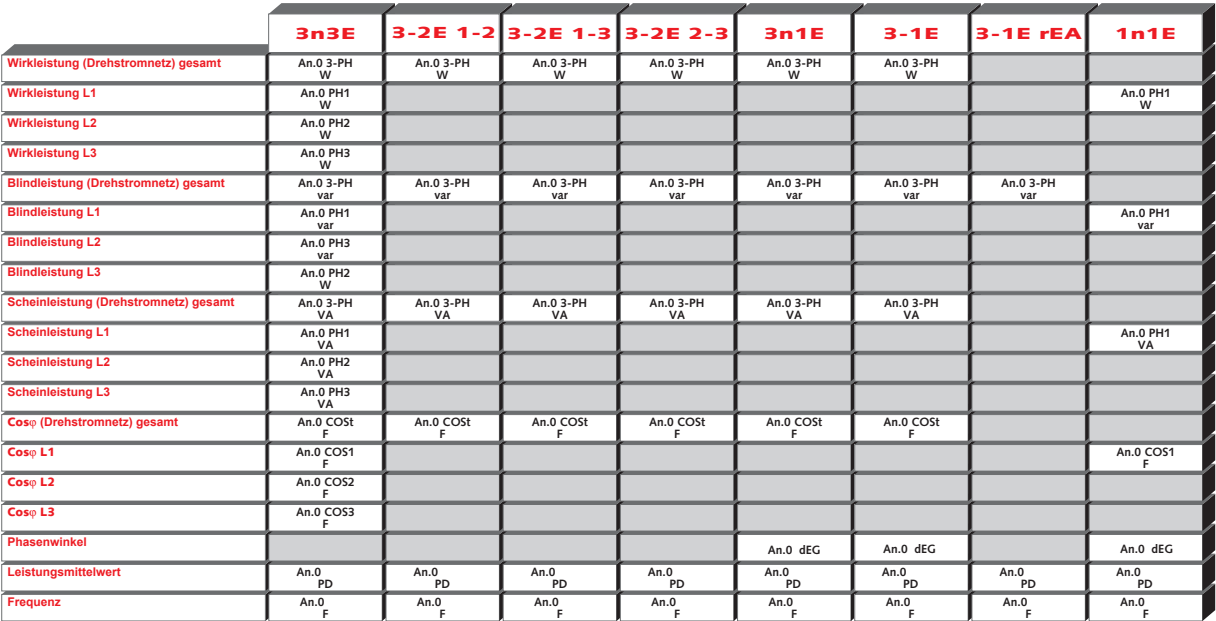

# **9 Programmierung / Programmiermodus**

#### 9.1 Allgemein

Bei der Erstinbetriebnahme muss der Messumformer einmalig auf die gewünschten Werte konfiguriert werden. Danach bleiben die Parameter im Speicher abgelegt, auch wenn die Hilfsspannung abgeschaltet wird.

Während der Programmierung verwenden Sie die drei Tasten auf der Frontseite des Gerätes:

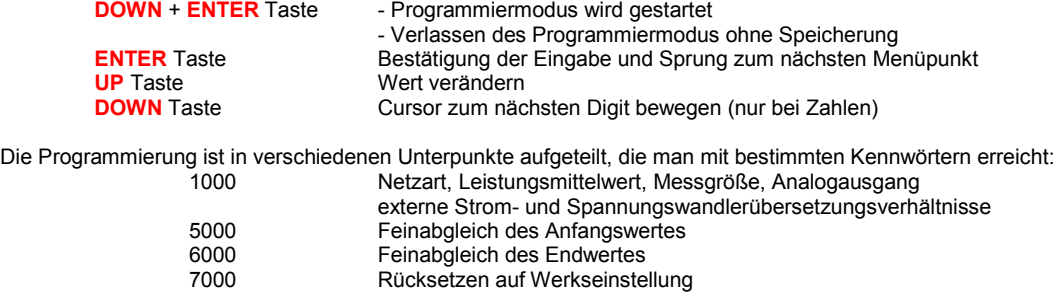

#### 9.2 Start (Kennwort 1000)

- Durch gleichzeitiges Drücken der Tasten **DOWN** und **ENTER** wird der Programmiermodus gestartet.
- Am Display erscheint: 0000 **PAS**
- das Kennwort muss auf **1000** eingestellt werden
- mit **UP** kann der Wert verändert werden, mit **DOWN** wird der Cursor zum nächsten Digit bewegt.
- Bestätigen Sie mit der **ENTER** Taste

#### 9.2.1 Netzart

- Am Display erscheint die Kennung für die eingestellte Netzart z.B. **1n 1E** für Wechselstromnetz
- mit **UP/ DOWN** kann der Parameter verändert werden
	- Folgende Werte sind möglich:

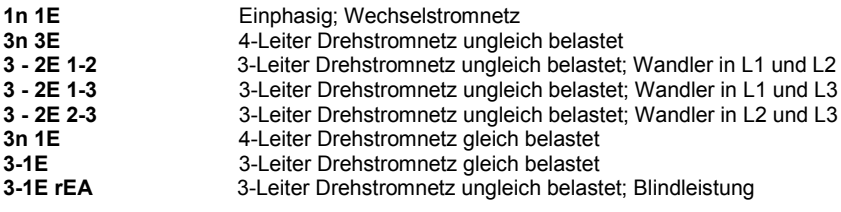

• Bestätigen Sie mit der **ENTER** Taste.

# 9.2.2 Integrationszeit für Leistungsmittelwert

- Am Display erscheint: **tInE PD**
- mit **UP/ DOWN** kann der Wert verändert werden Folgende Werte sind möglich:
	-

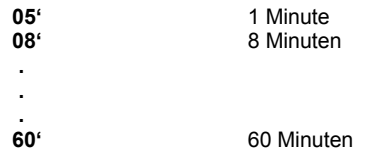

• Bestätigen Sie mit der **ENTER** TASTE

# 9.2.3 Messgröße für Leistungsmittelwert

- Am Display erscheint: **tyPE PD**
- mit **UP/ DOWN** kann der Parameter verändert werden Folgende Werte sind möglich:

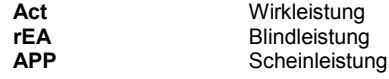

• Bestätigen Sie mit der **ENTER** TASTE

#### 9.2.4 Rücksetzen des max. Leistungsmittelwertes

- Am Display erscheint: **rES ^PD**
	- mit **UP/ DOWN** kann der Parameter verändert werden Folgende Werte sind möglich:
		- no max. Leistungsmittelwert nicht zurücksetzen **yes** max. Leistungsmittelwert zurücksetzen
- Bestätigen Sie mit der **ENTER** TASTE

# 9.2.5 Setzen des Analogausgangs

- Am Display erscheint die Kennung für das Ausgangssignal z.B. **4-20 MA**
- mit **UP/ DOWN** kann der Parameter verändert werden
- Folgende Werte sind möglich:

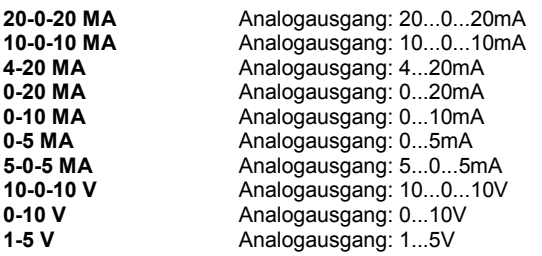

#### • Bestätigen Sie mit der **ENTER** TASTE

- 9.2.6 Setzen der Messgröße
- Am Display erscheint: **An.0.**
- mit **UP/ DOWN** kann die Messgröße gewählt werden Folgende Kennungen sind einstellbar:

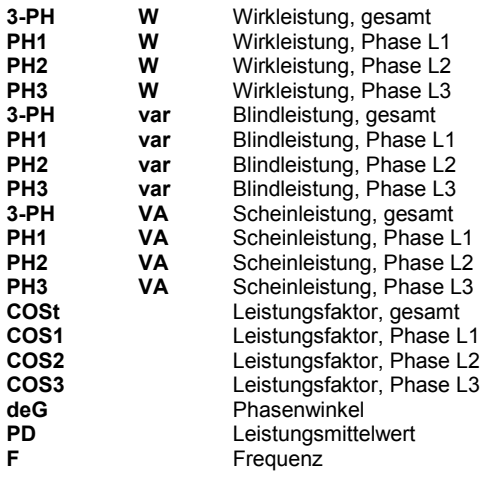

Bemerkung: Nicht alle der oben aufgeführten Kennungen sind bei bestimmten Netzarten möglich. Entnehmen Sie dies aus der Tabelle unter Punkt 8: Bedienung/Anzeigemodus

#### • Bestätigen Sie mit der **ENTER** TASTE

#### 9.2.7 Setzen des Anfangswertes (Kennung bS)

Die nachfolgenden Punkte beschreiben die Programmierung des Anfangswertes, der mit dem Anfangswert des Analogausgangs korrespondiert:

#### 9.2.7.1 Setzen des Dezimalpunktes

- Am Display erscheint: **000.0 bS (Dezimalpunkt blinkt)**
- mit **UP/ DOWN** kann der Dezimalpunkt verschoben werden
- Bestätigen Sie mit der **ENTER** TASTE

#### 9.2.7.2 Setzen des Multiplikators (nur bei Leistung)

- Am Display erscheint: **000.0 bS (Multiplikator blinkt)**
- mit **UP/ DOWN** kann der Multiplikator verändert werden Folgende Werte sind möglich:

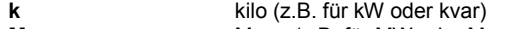

**M M Mega** (z.B. für MW oder Mvar)

• Bestätigen Sie mit der **ENTER** TASTE

#### 9.2.7.3 Einstellen der Polarität

- Am Display erscheint: **P 000.0 bS (P blinkt)**
- mit **UP/ DOWN** kann die Polarität verändert werden
	- Folgende Werte sind möglich:
		- **P positiver Wert**<br> **n positiver Wert** 
			- **n** negativer Wert (z.B. bei Einstellung für –30kW für Anfangswert)
- Bestätigen Sie mit der **ENTER** TASTE

#### 9.2.7.4 Setzen des Wertes

#### • Am Display erscheint: **000.0 bS (Wert blinkt)**

• mit **UP** kann der Wert verändert werden, mit **DOWN** wird der Cursor zum nächsten Digit bewegt. Beispiel: 400V; 150/5A; Ausgang 4...20mA  $\Rightarrow$  k = 150/5A = 30; Pn= Un x In x  $\sqrt{3}$  x k = 400V x 5A x  $\sqrt{3}$  x 30 = 103920W = 103,92kW

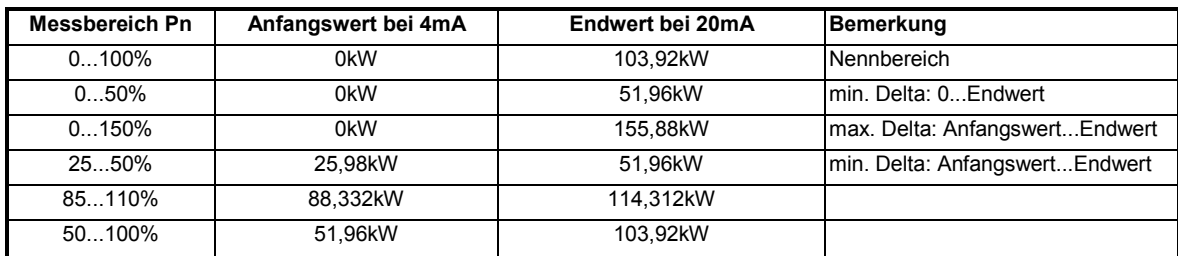

#### • Bestätigen Sie mit der **ENTER** TASTE

#### 9.2.8 Setzen des Endwertes (Kennung ES)

Die nachfolgenden Punkte beschreiben die Programmierung des Endwertes, der mit dem Endwert des Analogausgangs korrespondiert:

#### 9.2.8.1 Setzen des Dezimalpunktes

- Am Display erscheint: **000.0 ES (Dezimalpunkt blinkt)**
- mit **UP/ DOWN** kann der Dezimalpunkt verschoben werden
- Bestätigen Sie mit der **ENTER** TASTE

# 9.2.8.2 Setzen des Multiplikators (nur bei Leistung)

- Am Display erscheint: **000.0 ES (Multiplikator blinkt)**
	- mit **UP/ DOWN** kann der Multiplikator verändert werden
- Folgende Werte sind möglich:

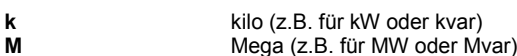

• Bestätigen Sie mit der **ENTER** TASTE

#### 9.2.8.3 Einstellen der Polarität

- Am Display erscheint: **P 000.0 ES (P blinkt)**
- mit **UP/ DOWN** kann die Polarität verändert werden
	- Folgende Werte sind möglich:
		- **P positiver** Wert

**n** negativer Wert (z.B. bei Einstellung für –30kW für Anfangswert)

• Bestätigen Sie mit der **ENTER** TASTE

#### 9.2.8.4 Setzen des Wertes

#### • Am Display erscheint: **000.0 ES (Wert blinkt)**

• mit **UP** kann der Wert verändert werden, mit **DOWN** wird der Cursor zum nächsten Digit bewegt. Beispiel: 400V; 150/5A; Ausgang 4...20mA  $\Rightarrow$  k = 150/5A = 30; Pn= Un x In x √3 x k = 400V x 5A x √3 x 30 = 103920W = 103,92kW

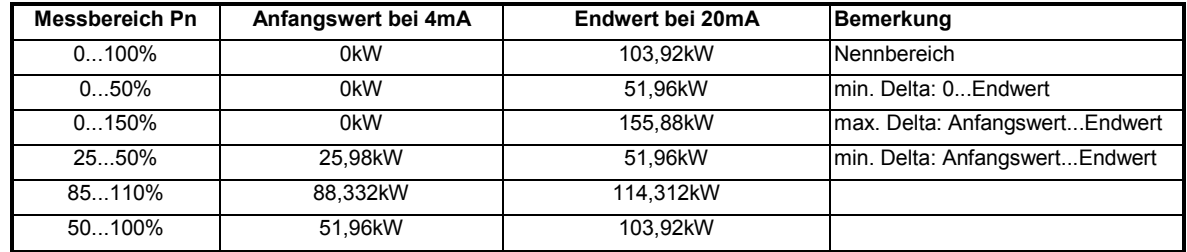

#### • Bestätigen Sie mit der **ENTER** TASTE

#### 9.2.8.5 Ende (Kennung 1000)

• Am Display erscheint: **0000 PAS**

- Nun gibt es zwei Möglichkeiten:
	- **1) Verlassen der Programmierung:**
		- Zum Verlassen der Programmierung muss die **ENTER** TASTE nochmals gedrückt werden

Am Display erscheint **SAVE**, danach kehrt das Gerät in den Anzeigemodus zurück.

- **2) Wandlerübersetzungen programmieren:**
- Um die Wandlerübersetzungen zu programmiern muss der Wert **2001** eingestellt werden
- mit **UP** kann der Wert verändert werden, mit **DOWN** wird der Cursor zum nächsten Digit bewegt.
- Bestätigen Sie mit der **ENTER** Taste

# 9.2.9 Stromwandlerübersetzung

- Am Display erscheint: **TA**
- mit **UP** kann der Wert verändert werden, mit **DOWN** wird der Cursor zum nächsten Digit bewegt. Folgende Werte sind möglich:

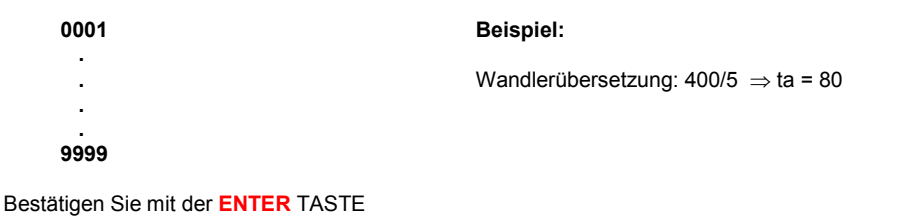

#### 9.2.10 Spannungswandlerübersetzung

• Am Display erscheint: **VT**

• mit **UP** kann der Wert verändert werden, mit **DOWN** wird der Cursor zum nächsten Digit bewegt. Folgende Werte sind möglich:

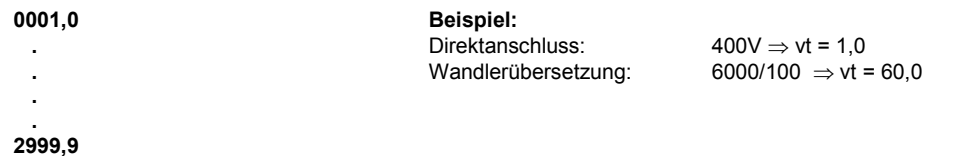

## Achtung!

Das Produkt aus **TA x VT** darf nicht größer als 200.000 (Eingang 5A) bzw. 900.000 (Eingang 1A) sein.

• Bestätigen Sie mit der **ENTER** TASTE.

Am Display erscheint **SAVE**, danach kehrt das Gerät in den Anzeigemodus zurück.

#### 9.3 Feinabgleich des Anfangswertes (Kennwort 5000)

Der Feinabgleich ermöglicht die Anpassung des Analogausganges (Feinjustierung) an das nachgeschaltete Gerät. Diese Funktion ist besonders nützlich in Verbindung mit Geräten wie: Analoganzeiger, Digitalanzeiger, Schreiber u.s.w. zur Optimierung und Angleichung der Anzeige.

- Durch gleichzeitiges Drücken der Tasten **DOWN** und **ENTER** wird der Programmiermodus gestartet.
- Am Display erscheint: 0000 **PAS**
- das Kennwort muss auf **5000** eingestellt werden
- mit **UP** kann der Wert verändert werden, mit **DOWN** wird der Cursor zum nächsten Digit bewegt.
- Bestätigen Sie mit der **ENTER** Taste
- Am Display erscheint: 0050 **bS**
- mit **UP/ DOWN** kann der Wert verändert werden
	- Folgende Werte sind möglich:

**0000 .**

 **.** 0050 = Werkseinstellung

 **. 0100**

Bei Werten unter 0050 wird das Ausgangssignal kleiner. Bei Werten über 0050 wird das Ausgangssignal größer.

• Bestätigen Sie mit der **ENTER** TASTE. Am Display erscheint **SAVE**, danach kehrt das Gerät in den Anzeigemodus zurück.

## 9.4 Feinabgleich des Endwertes (Kennwort 6000)

Der Feinabgleich ermöglicht die Anpassung des Analogausganges (Feinjustierung) an das nachgeschaltete Gerät. Diese Funktion ist besonders nützlich in Verbindung mit Geräten wie: Analoganzeiger, Digitalanzeiger, Schreiber u.s.w. zur Optimierung und Angleichung der Anzeige.

- Durch gleichzeitiges Drücken der Tasten **DOWN** und **ENTER** wird der Programmiermodus gestartet.
- Am Display erscheint: 0000 **PAS**
- das Kennwort muss auf **6000** eingestellt werden
- mit **UP** kann der Wert verändert werden, mit **DOWN** wird der Cursor zum nächsten Digit bewegt.
- Bestätigen Sie mit der **ENTER** Taste
- Am Display erscheint: 0050 **ES**
- mit **UP/ DOWN** kann der Wert verändert werden
	- Folgende Werte sind möglich:

# **0000**

- **. .** 0050 = Werkseinstellung
- **. 0100**

Bei Werten unter 0050 wird das Ausgangssignal kleiner. Bei Werten über 0050 wird das Ausgangssignal größer.

• Bestätigen Sie mit der **ENTER** TASTE. Am Display erscheint **SAVE**, danach kehrt das Gerät in den Anzeigemodus zurück.

#### 9.5 Rücksetzung auf Werkseinstellung (Kennwort 7000)

Diese Funktion löscht alle benutzerseitig durchgeführten Änderungen und setzt das Gerät auf die Werkseinstellung (gilt für alle Parameter) zurück.

- Durch gleichzeitiges Drücken der Tasten **DOWN** und **ENTER** wird der Programmiermodus gestartet.
- Am Display erscheint: 0000 **PAS**
- das Kennwort muss auf **7000** eingestellt werden
- mit **UP** kann der Wert verändert werden, mit **DOWN** wird der Cursor zum nächsten Digit bewegt.
- Bestätigen Sie mit der **ENTER** Taste
- Am Display erscheint: **dEFault** und **SAVE**, danach kehrt das Gerät in den Anzeigemodus zurück.